#### \*総務省・経済産業省からのお知らせです

# 令和3年経済センサス 一 活動調査

総務省・経済産業省では、本年6月に全ての事業所・企業を対象とした「令 和3年経済センサス – 活動調査|(以下「本調査」という。)を実施します。本 調査は、我が国における経済活動の実態を明らかにすることを目的として、 統計法に基づき5年に一度実施している政府の重要な調査で、その調査結果 は、国及び地方公共団体における各種政策の立案、実施のための基礎資料と しての利活用や、経営の参考資料として事業者の方々にも広く活用していた だいております。

今回の調査は、新型コロナウイルス感染症の収束が見通せない中での実施 となることから、調査票の回収に係る非接触の取組みとしてインターネット による回答をより一層促進していくことが必要です。

本調査は企業だけでなく全ての団体の皆様も対象になりますので、5月に 調査票が配布されましたら御回答をいただきますよう、お願いします。

# <sup>令和3年</sup>経済センサス−活動調査 を実施します

○本年6月1日時点における日本経済の「今」を知る ため、全国すべての事業所·企業を対象に行う 国の重要な調査です。

○「統計法」に基づき義務がありますので、 調査票が届きましたらご回答をお願いいたします。

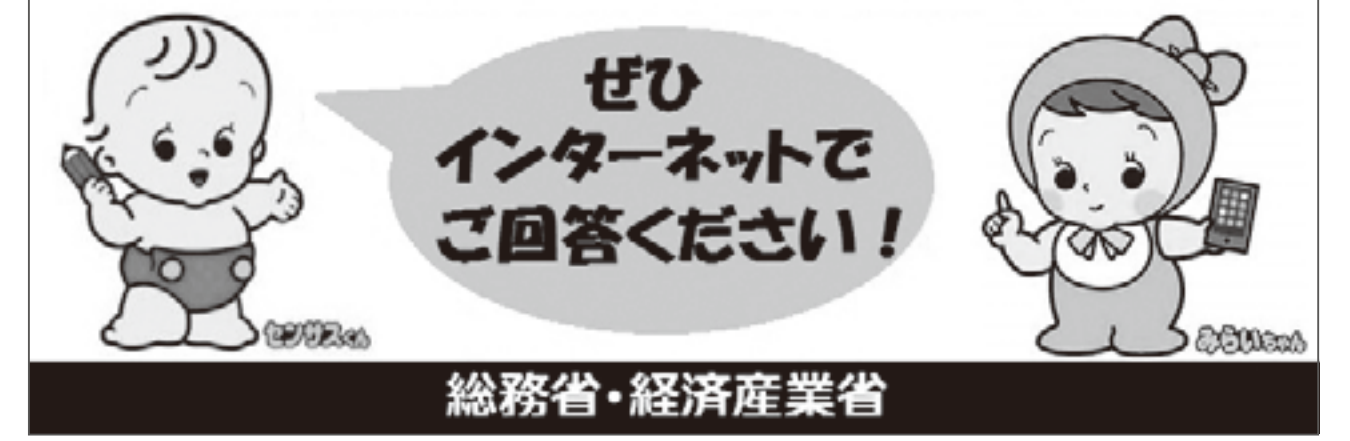

# **TOPICS**

# 補助金申請システム「iGrants(Jグランツ)」

経済産業

1. 補助金申請システム「Jグランツ」とは **jGrants** means mean acoucous 」グランツとは、経済産業省が運営する補 助金の電子申請システムのことです。24時 ネットていつでも! **jGrants** 間365日、手続きができます。キーワードか 開助金中語 ら目的の補助金を探せ、申 回溯池回 請後はマイページから交付 Jグランツ までの状況がわかります。 HP

- **〈Jグランツによる申請等のメリット〈** ●Jグランツに国及び自治体の補助事業が掲載され、ワンストップで、補助金情報を収集す 。ることができます
- ●24時間365日、自宅や職場など、いつでも・どこでも申請が可能です。
- ●移動時間や交通費、郵送費などのコスト削減が期待できます。
- 「GビズIDI(後述)により申請事業者の基本情報が自動入力されるなど、何度も同じ入 力をすることがなくなり(ワンスオンリー)、入力負担が軽減されます。
- ●「GビズIDIにより、書類の押印が不要となり、紙でのやり取りもなくなります。
- ●Jグランツ上でリアルタイムに申請状況や処理状況が把握できるため、手続きを迅速に行 。うことができます

## 2. 対象の補助事業について

2021年度当初予算において、経済産業省の補助金では100を超える補助金で活用すべく導入 準備を進めています。また、内閣官房や総務省の協力も得ながら経済産業省の補助金だけでは なく、各省や自治体の補助金での活用も随時進めていきます。

各補助金の公募準備ができ次第、Jグランツ上の「補助金一覧」に補助金名が掲載されます。

# 3. 「GビズIDIについて

「GビズID」とは、事業者が1つのアカウントで複数の行政サービスにアクセスできる認証 システムのことです。共通のアカウントを利用することにより、社名や住所等の法人(中小事業 者等も含む)の基本情報を何度も入力する必要がなくなります。

なお、「GビズIDIは、補助金申請のみならず、企業の社会保険手続きや各種中小企業向け の支援手続き等でも活用可能となっています。今後も利用可能な手続きを拡大する予定です。 「GビズIDIの取得には、審査期間が必要となりますので、早めの取得をお願いします。

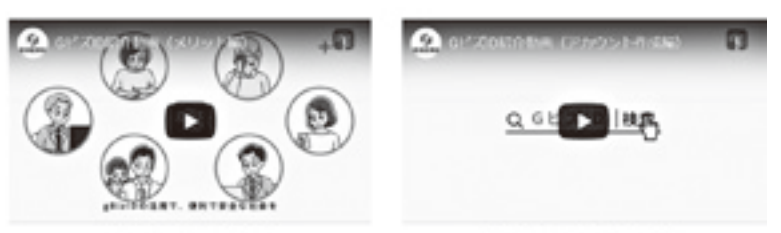

、GビズIDのHPに 间 GビズID HP

GEZIDENBE (XVVI-6)

GビスID組合動画 (アカウント作成属)

アカウントの作成方法 等に関する動画が掲載 。されています

# TOPICS

# 4. 補助金申請システム「Jグランツ」へのログイン

取得した「GビズID」を用いて、「Jグランツ」へログインすることで、補助金の電子申請 が実施できます。

①Jグランツのトップページを開き、画面 右上ワードを入力後に「ログイン」ボタン

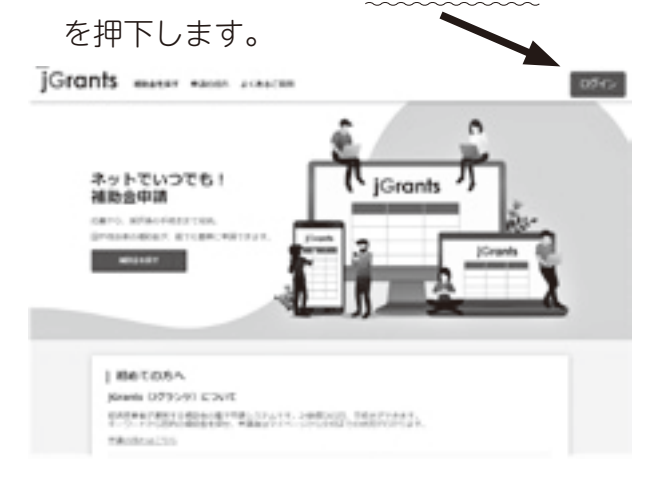

② [Gビズ | Dでログイン| ボタンを押下し、 取得したアカウントID、パスワードを 入力後に「ログイン」ボタンを押下します。

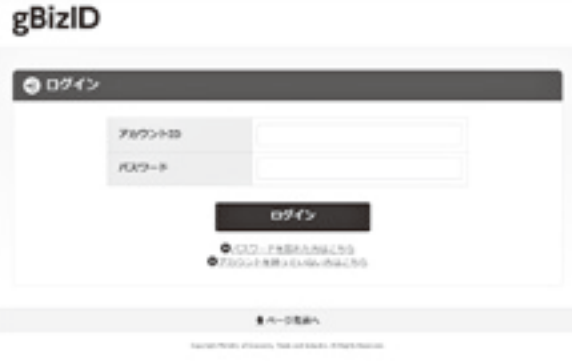

## 5. よくあるご質問(Jグランツホームページより一部抜粋)

## Q1 「Jグランツ の操作方法が知りたい。

操作方法は、マニュアルにて確認することができます。

「Jグランツ」ホームページの画面上部にある「申請の流れ」ページから、「事業者クイックマ ニュアル」をご参照ください。

## **「Q2 Jグランツを利用して申請等を行うことができる補助金の一覧はどこで確認できますか。**

「Jグランツ」ホームページの画面上部にある「補助金を探す」から閲覧できます。現在募集 を行っている、応募可能な補助金が一覧で表示されています。募集終了した補助金を表示した い場合は、「募集中の補助金のみ」のチェックを外して検索をお試しください。

「キーワードで検索」の欄では、フリーワードでの検索が可能です。「ものづくり」「持続化」など その補助金を表すキーワードを入力してください。複数キーワードで検索したい場合は、キーワー ドの間にスペースを入れてください。キーワード以外にも、条件やテーマから探すことが可能です。

## |Q3 Jグランツを操作するにあたって、利用可能な端末は何ですか。|

指定のブラウザが利用可能な端末の制限はなく、パソコンのほかスマートフォンやタブレッ トからも閲覧可能です。なお、申請にあたっては必要書類のファイルアップロード等が求めら れる場合がありますので、これらが可能な環境を用意してください。

## Q4 利用可能なブラウザは何ですか。

Jグランツの動作環境は以下のとおりです。下記のブラウザの最新バージョンをご利用くだ 。さい

Windowsの場合: edge、chrome、firefox **macOSの場合** : safari、chrome、firefox **Android版の場合: chrome** 

なお、IE(インターネットエクスプローラー)からもアクセスは可能ですが、画面が正しく 出力されないなど円滑な使用に支障が想定されます。動作環境に滴したブラウザをインストー ルのうえ、操作をお願いします。

## ※ 「Jグランツ」「GビズID」の詳細につきましては、それぞれのホームページ等でご確認ください。

# **TOPICS**

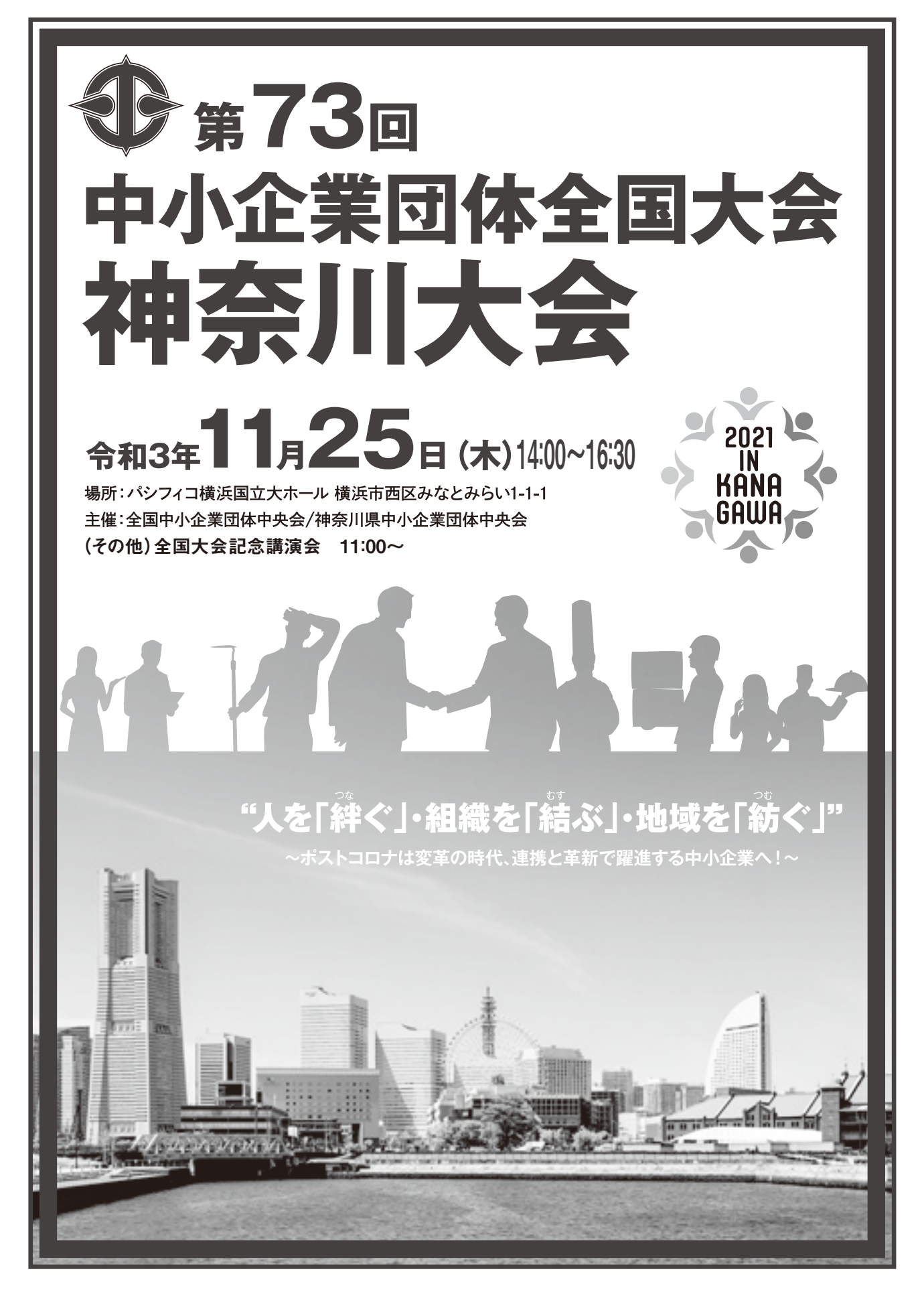